# **Advanced Operating Systems and Virtualization**

[Lab 02] Building the Kernel

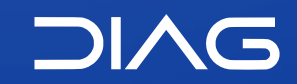

Department of Computer, Control and Management Engineering "A. Ruberti", Sapienza University of Rome

[gpm.name](https://gpm.name) · [proiettimattia@diag.uniroma1.it](mailto:proiettimattia@diag.uniroma1.it) A.Y. 2020/2021 · v1 A.Y. 2020/2021 · v1

# **Building the Kernel**

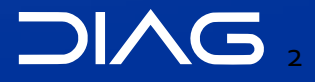

### **Preparation**

For building the kernel you not only need the gcc compiler but a set of build tools. Remember that specific versions of these tools can build specific versions of the Linux kernel. Before building the kernel have a look at the file /Documentation/Changes.

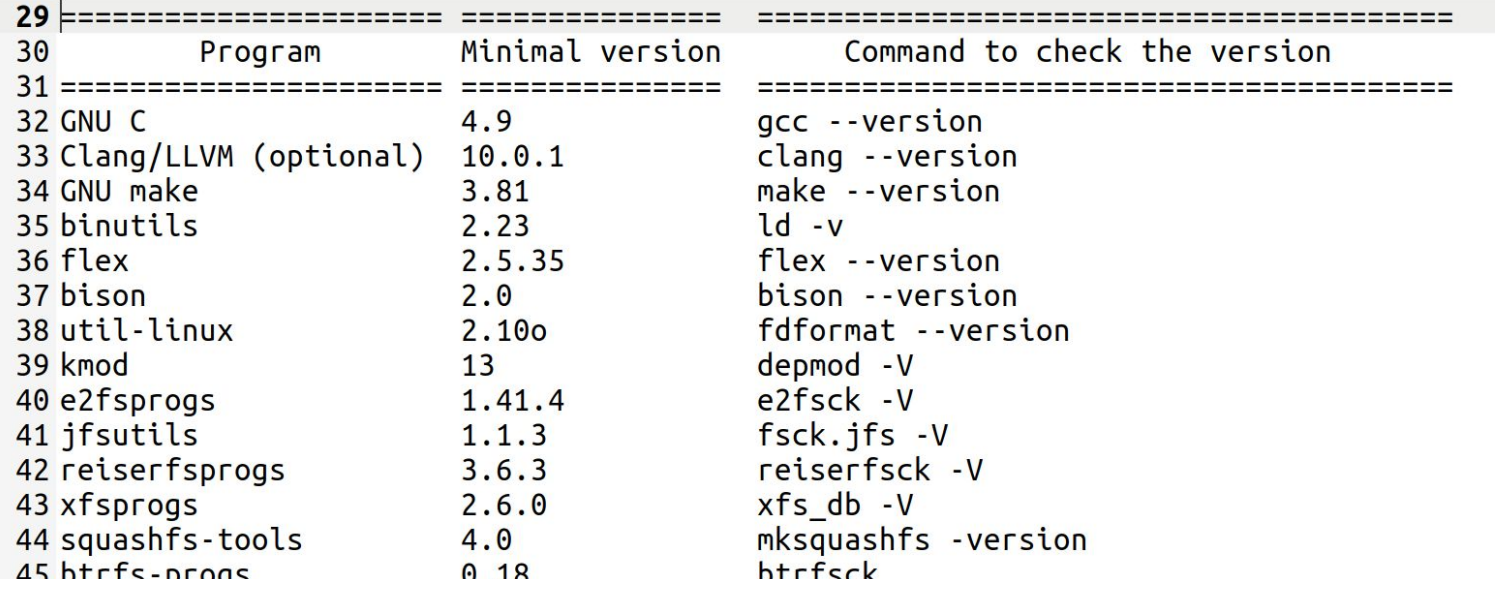

**Example from source v5.11.2**

### **Preparation**

In Ubuntu 20, for installing most of the build tools for the kernel it suffices to install the package build-essential with the command

sudo apt install build-essential

Other tools that you need have to be installed manually, in our case (Ubuntu 20.10) sudo apt install libncurses-dev flex bison libelf-dev libssl-dev dwarves

**SUGGESTION**: To speed-up next builds I highly suggest you to install ccache sudo apt install ccache

and set a reasonable cache value, link 20G (make sure that you have at least 50GB free)

ccache -M 20G

For using ccache you need to symlink gcc to "ccache /usr/bin/gcc" otherwise when doing the make command you have to explicitly assign  $CC="ccack$  /usr/bin/gcc" see  $(\underline{L_1 L_2})$ 

### **Build Commands**

For building the kernel you need:

1. To generate or use an already available .config file

make menuconfig

2. To build the kernel itself and the modules (comprehends also drivers)

make  $-i$  <number of cores>

3. Copy compiled modules in /lib/modules/<version>

make modules\_install

- 4. To generate an initramfs
- 5. To put the generated binaries and images in the /boot folder

sudo make install

6. To update the GRUB boot options

grub-mkconfig -o /boot/grub/grub.cfg

# **initrd / initramfs**

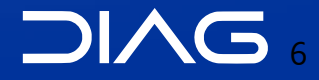

### **Ramdisk**

When kernel boots and the process init is spawned, before mounting physical disks, we need a temporary filesystem which contains all the auxiliary binaries and tools that are needed for the first process to run. This temporary filesystem is called ramdisk and when it is mounted, it is readonly and only exists in RAM it has not a physical counterpart and during the boot it is replaced by the real root filesystem ("/").

The ramdisk implementations are essentially two: initrd and initramfs. Ramdisk is generated as an image, a CPIO image with a particular tool, just after building the kernel binary image.

### **initrd vs initramfs**

In the **initrd** scheme, the image may be a file system image (optionally compressed), which is made available in a special block device (/dev/ram) that is then mounted as the initial root file system ("/"). The driver for that file system must be compiled statically into the kernel. Once the initial root file system is up, the kernel executes /linuxrc as its first process; when it exits, the kernel assumes that the real root file system has been mounted and executes /sbin/init to begin the normal user-space boot process.

In the **initramfs** scheme (from kernel 2.6.13), the image may be a CPIO archive (optionally compressed). The archive is unpacked by the kernel into a special instance of a tmpfs that becomes the initial root file system. This scheme has the advantage of not requiring an intermediate file system or block drivers to be compiled into the kernel. In the initramfs scheme, the kernel executes /init as its first process that **is not expected to exit**. For some applications, initramfs can use the casper utility to create a writable environment using unionfs to overlay a persistence layer over a read-only root filesystem image.

### **initramfs**

The latest distribution of Ubuntu for example uses initramfs (even if the image is called initrd), the image is created automatically when issuing make install with the script update-initramfs which in the end uses the mkinitramfs tool.

This on the right is the content of the initramfs, you can unpack it by using unmkinitramfs command. In the early folder you can find the microcode used for Intel and AMD, and in the main folder there is real filesystem that is mounted before launching init.

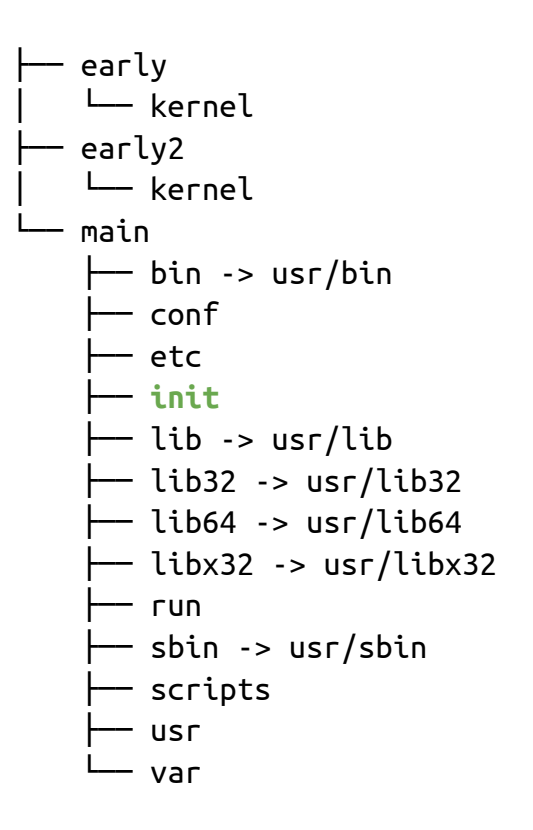

### **init**

The init file in the root of the initramfs is a script for the /bin/sh interpreter that contains all the necessary instructions for initializing the true root filesystem by also parsing the kernel cmdline, namely the arguments passed by GRUB when launching the kernel.

In the end the script calls exec command by passing the program run-init, exec run-init \${drop\_caps} "\${rootmnt}" "\${init}" "\$@" <"\${rootmnt}/dev/console" >"\${rootmnt}/dev/console" 2>&1

The run-init executable:

- 1. Delete all files in the initramfs;
- 2. Remounts /real-root onto the root filesystem;
- 3. Drops comma-separated list of [capabilities;](https://man7.org/linux/man-pages/man7/capabilities.7.html)
- 4. Chroots;
- 5. Opens /dev/console;
- 6. Spawns the specified init program (with arguments.)

# **Kernel Build System**

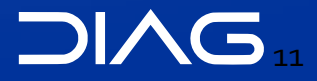

### **Build files**

The kernel Makefile is split in  $5$  parts:

- **Makefile**: the top Makefile.
- **.config**: the kernel configuration file, stores each config symbol's selected value. You can edit this file manually or use one of the many make configuration targets, such as menuconfig and xconfig, that call specialized programs to build a tree-like menu and automatically update (and create) the .config file for you by reading **KConfig** files
- **arch/\$(SRCARCH)/Makefile**: the arch Makefile
- **scripts/Makefile.\***: common rules etc. for all kbuild Makefiles.
- **kbuild Makefiles:** exist in every subdirectory and instruct how to build subsystems

### **Build files**

#### KConfig Example for Block devices

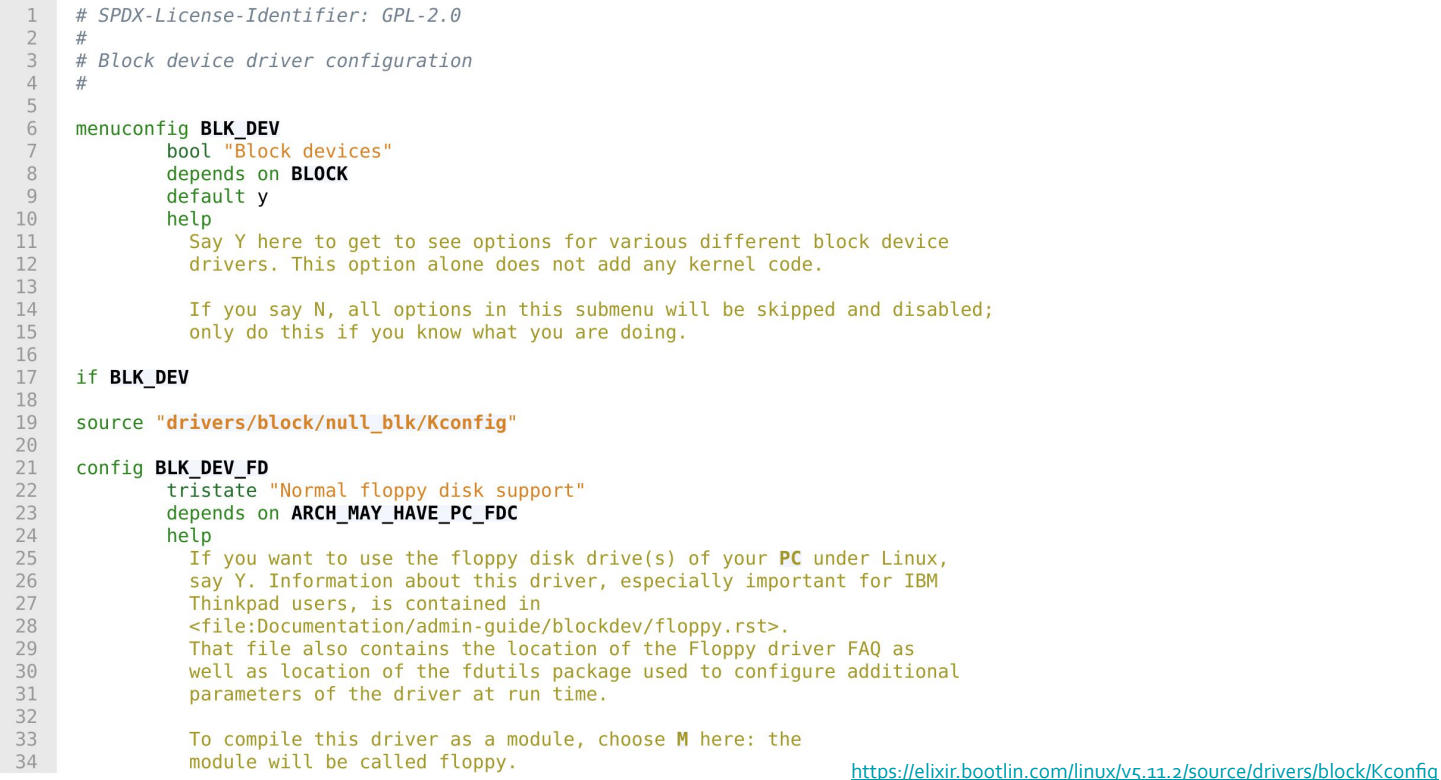

### **Build files**

#### Kbuild Example for Block devices

A KBuild file can be named KBuild or just Makefile. A KBuild file define the files to be built, any special compilation options, and any subdirectories to be entered recursively.

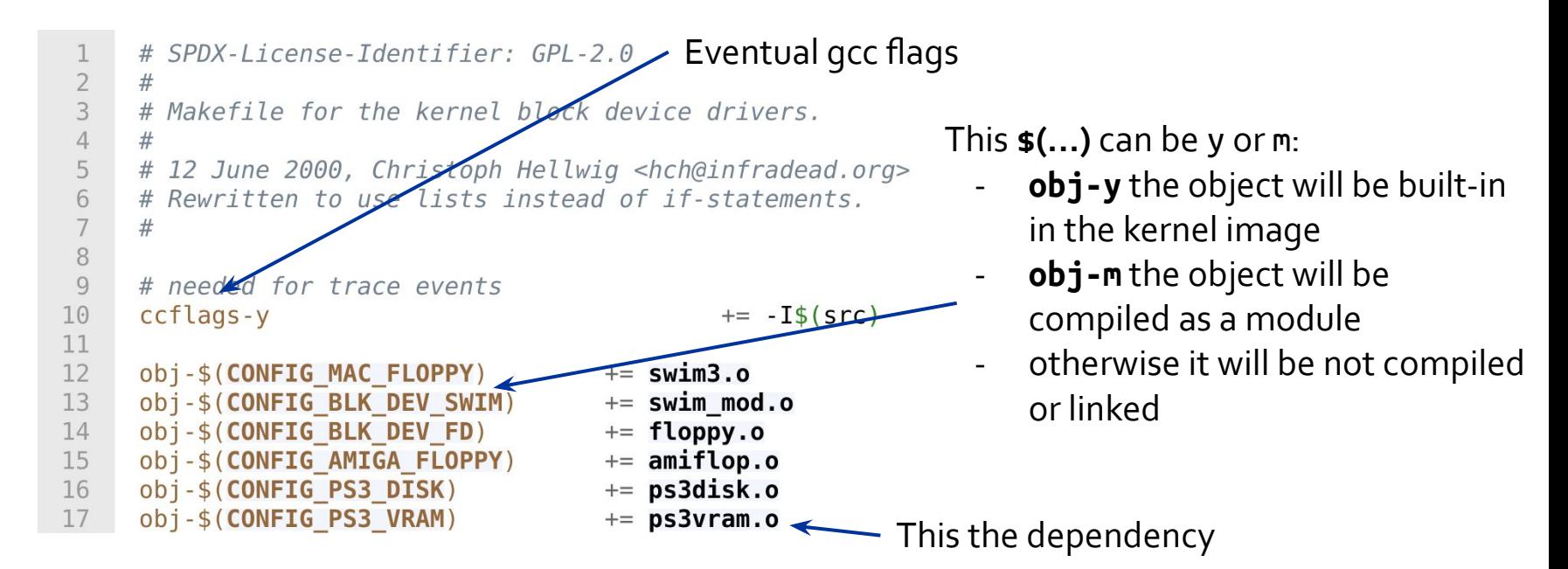

# **Linking**

#### KBuild and obj-y

Kbuild compiles all the \$(obj-y) files. It then calls "\$(AR) rcSTP" to merge these files into one built-in.a file. This is a thin archive without a symbol table. It will be later linked into vmlinux by scripts/link-vmlinux.sh

The order of files in \$(obj-y) is significant. Duplicates in the lists are allowed: the first instance will be linked into built-in.a and succeeding instances will be ignored.

Link order is significant, because certain functions (module\_init() / \_\_initcall) will be called during boot in the order they appear. So keep in mind that changing the link order may e.g. change the order in which your SCSI controllers are detected, and thus your disks are renumbered.

### **Final Kernel linking**

#### The final linking is carried out via the **[link-vmlinux.sh](https://elixir.bootlin.com/linux/v5.11.2/source/scripts/link-vmlinux.sh)** script.

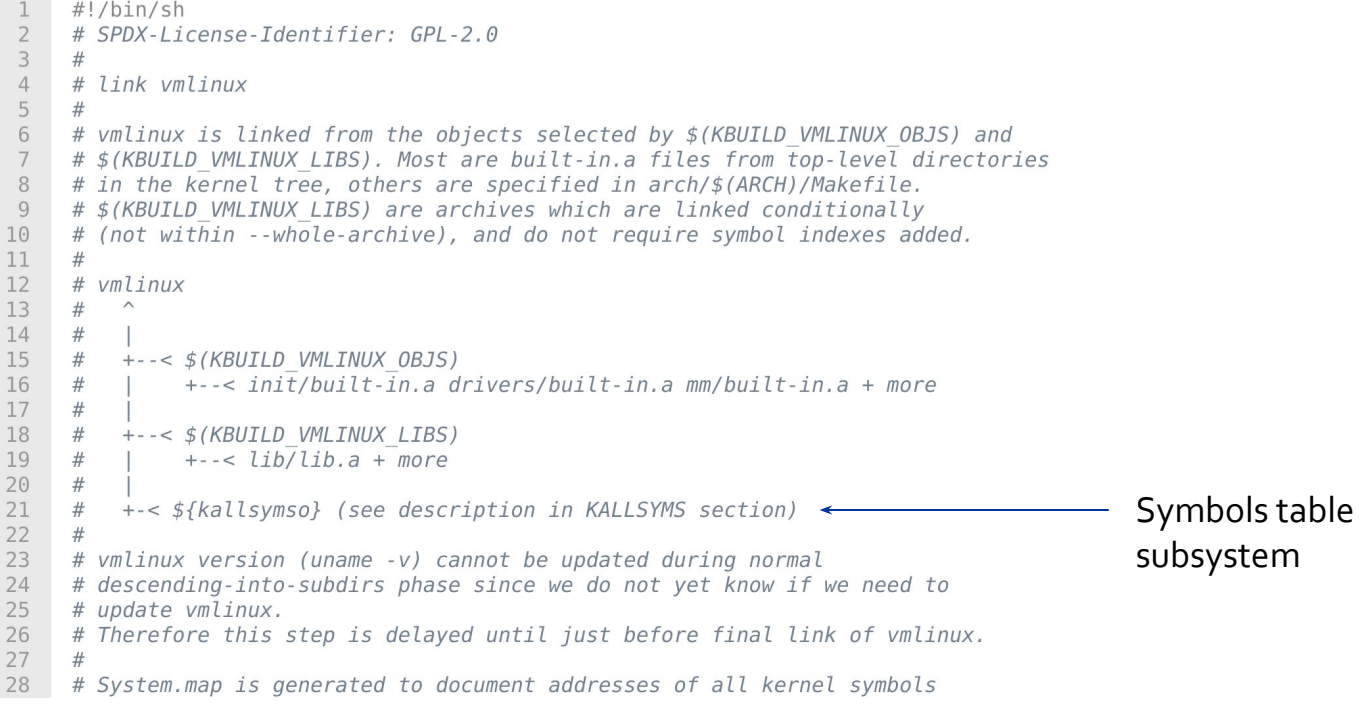

<https://elixir.bootlin.com/linux/v5.11.2/source/scripts/link-vmlinux.sh>

### **Kernel Symbols Tables**

There are two ways for the kernel of maintaining the symbols table, i.e. the mapping between symbols and virtual memory locations:

- **System.map** is a file generated during linking time and contains only static symbols that regards, steady-state Kernel functions (steady-state ones), kernel data structures. Symbols are associated with 'storage class':
	- T: global (non-static but not necessarily exported) function
	- t: a function local to the compilation unit (i.e. static)
	- D: global data;
	- d: data local to the compilation unit
	- $R/r$ : same as D/d, but for read-only data
	- B/b: uninitialized data section (.bss)
- **kallsyms** is a specific subsystem that maintains a list of the kernel symbols table that are both deriving from static code, namely the ones that are extracted during the kernel linking phase, as well as run-time ones, for example given by loaded modules for example. The table is available at location /proc/kallsyms

### **Kernel Symbols Tables**

Why maintaining a symbols table?

- Kernel debugging, for kernel [oops](https://web.archive.org/web/20180324120209/http://dirac.org/linux/system.map/)
- Kernel run-time hacking, some driver may require to search symbols in the table

#### **System.map example**

ffffffff8339ad60 **D** x86\_cpu\_to\_node\_map\_early\_map ffffffff833a2d60 **D** numa\_nodes\_parsed ffffffff833a2de0 **d** kaslr\_regions ffffffff833a4000 **d** sme\_cmdline\_off ffffffff83a00000 **B** \_\_end\_of\_kernel\_reserve ffffffff83a10000 **b** .brk.dmi\_alloc ffffffff83a2c000 **B** \_\_brk\_limit ffffffff83a2c000 **B** \_end

### **Advanced Operating Systems and Virtualization**

[Lab 02] Building the Kernel

L E C T U R E R Gabriele **Proietti Mattia**

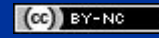

[gpm.name](https://gpm.name) · [proiettimattia@diag.uniroma1.it](mailto:proiettimattia@diag.uniroma1.it)

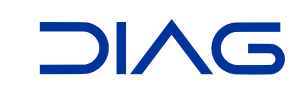